# Computer Vision

Catalin Stoean catalin.stoean@inf.ucv.ro http://inf.ucv.ro/~cstoean

### Obiective

- Calcul histograme pentru imagini
- Modificarea imaginilor cu tablouri look-up
- Egalizarea histogramei
- Proiectarea inapoi a histogramei pentru a detecta un anumit continut din imagine
- Folosirea algoritmului mean-shift pentru a detecta obiecte
- Similaritatea dintre imagini folosind histogramele lor

# Ce este histograma?

#### • Histograma

- o caracterizeaza continutul unei imagini
- o Ajuta la detectarea obiectelor dintr-o imagine
- Se pot identifica texturi cu ajutorul lor
- Intr-o imagine alb-negru (un singur canal) fiecare pixel are o valoare de la 0 (negru) la 255 (alb)
- O histograma este un tabel care da numarul de pixeli care au aceeasi valoare intr-o imagine
- Histograma pentru o imagine alb-negru va avea 256 de valori:
	- o Pozitia 0 contine numarul de pixeli care au valoarea 0
	- o Pozitia 1 contine numarul de pixeli care au valoarea 1
	- o …

# Calcul histograme pentru imagini

• Facem o clasa pentru histograma unei poze albnegru:

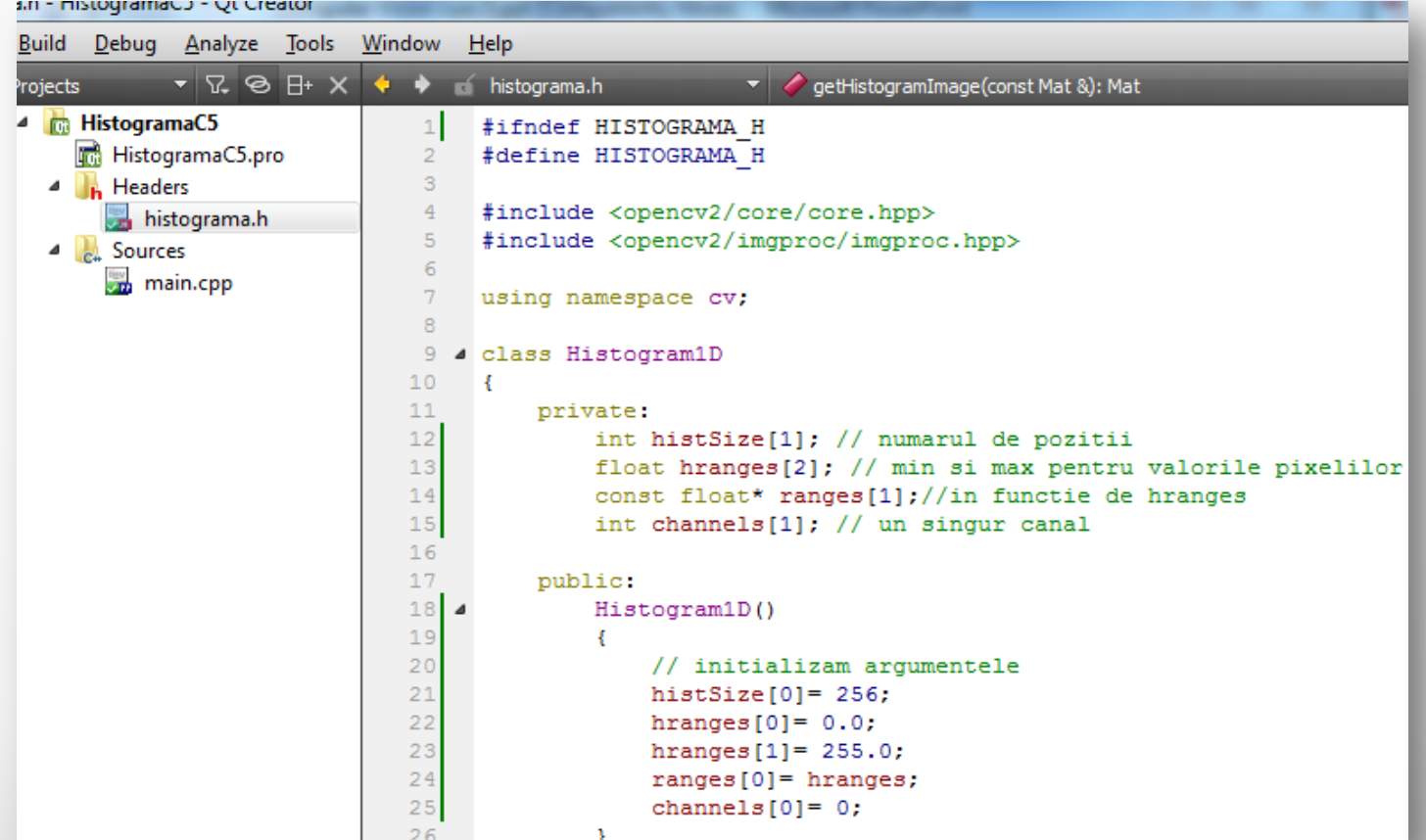

# Calcul histograme pentru imagini

- MatND este o clasa care manipuleaza matrice Ndimensionale si este folosita pentru a reprezenta histograme.
- Exista mai multe definitii pentru calculul histogramei care sa aiba si alti parametri
	- o Pot fi consultate in documentatia OpenCV

```
// Calculeaza histograma pentru o imagine alb-negru
MatND getHistogram (const Mat &image)
Ŧ.
    MatND hist:
    // Calculam histograma
    calcHist (&image,
    1, // histograma unei singure imagini
    channels, // canalul folosit
    Mat(), // nu se foloseste mask
    hist, // histograma rezultata
    1, // histograma 1D
    histSize, // numarul de pozitii
    ranges // intervalele
    \rightarrowreturn hist:
```
# main.cpp

- Citim o imagine in format alb-negru (punem un al doilea argument 0 la imread).
- Calculam histograma si retinem rezultatul in histo.
- Afisam valorile histogramei.

Ŧ

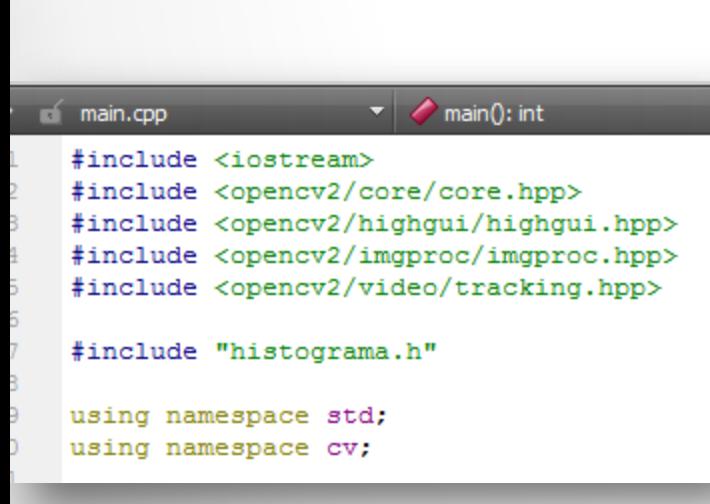

```
int \text{main}()Mat poza = imread("D://pic.jpg",0); // deschidem poza in alb-negru
    namedWindow("Initiala");
    imshow("Initiala", poza);
    // Obiectul histograma
    Histogram1D h;
    // Calculam histograma
   MatND histo = h.getHistoryram(poza);
    // Se pot afisa valorile histogramei
    for (int i = 0; i < 256; i++)
        cout << "Pozitia " << i << ": " << histo.at<float>(i) << endl;
```
# Valori histograma

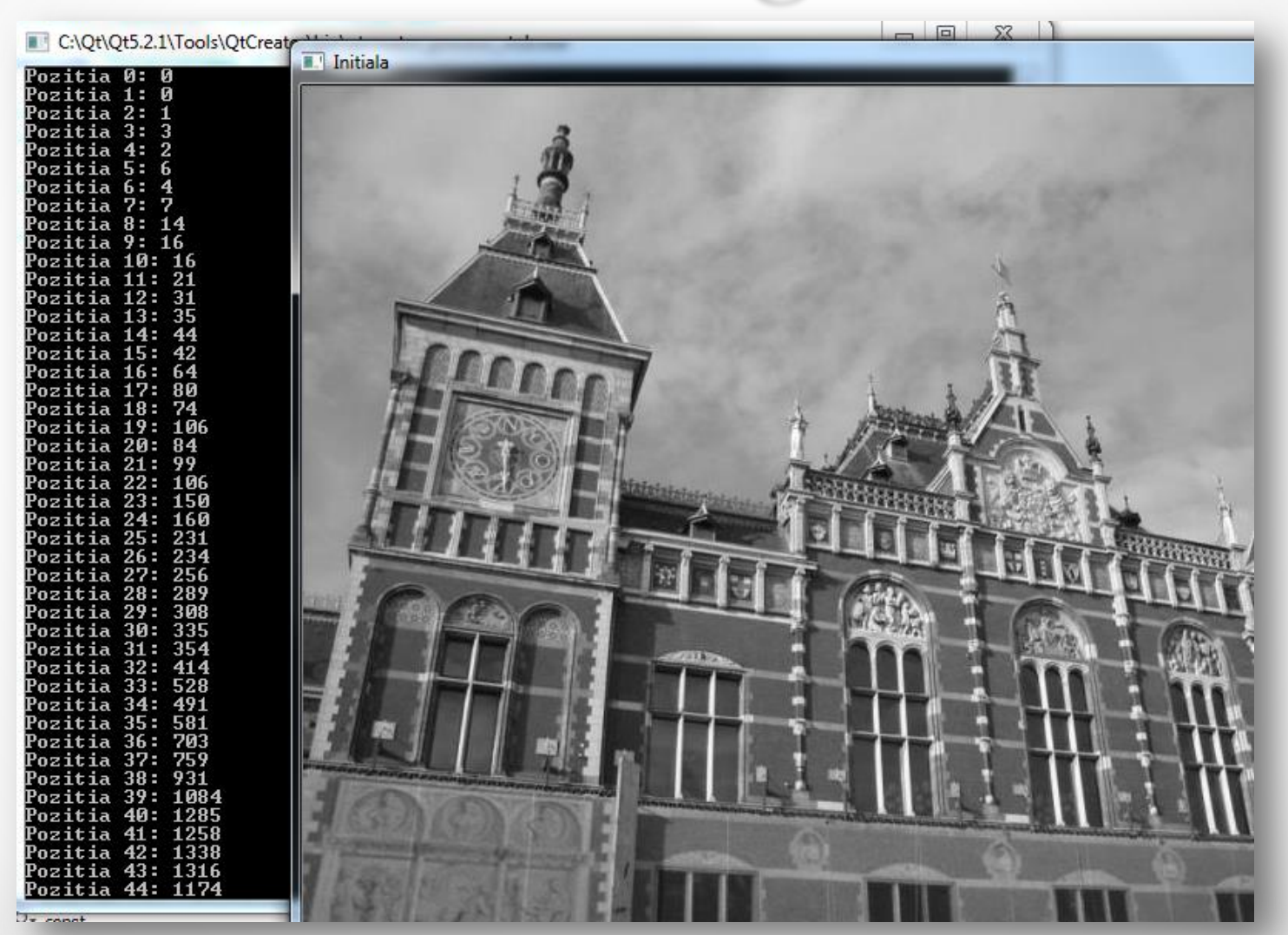

# Histograma desenata

• Adaugam metoda getHistogramImage la clasa Histogram1D.

```
//Intoarce imaginea unei histograme
Mat getHistogramImage(const Mat &image)
-4
   MatND hist= getHistogram(image);
    // Aflam valorile min si max
    double maxVal=0:
    double minVal=0:
   minMaxLoc(hist, &minVal, &maxVal, 0, 0);
    // Imaginea in care sa afisam histograma
    //alba, de 256 x 256 pixeli
   Mat histImg(histSize[0], histSize[0], CV 8U, Scalar(255));
    // Punem cel mai inalt punct la 90% din 256
    int hpt = static cast<int>(0.9*histSize[0]);
    // Desenam o linie verticala pentru fiecare pozitie
    for( int h = 0; h < histSize[0]; h++ )
    Ŧ
        float binVal = hist.at<float>(h);
        int intensity = static cast<int>(binVal*hpt/maxVal);
        // functia urmatoare deseneaza o linie intre 2 puncte
        line(histImg, Point(h, histSize[0]), Point(h, histSize[0]-intensity), Scalar::all(0));
    Υ.
    return histImq;
```
# main.cpp

// Afisam histograma ca imagine namedWindow("Histograma"); imshow("Histograma", h.getHistogramImage(poza));

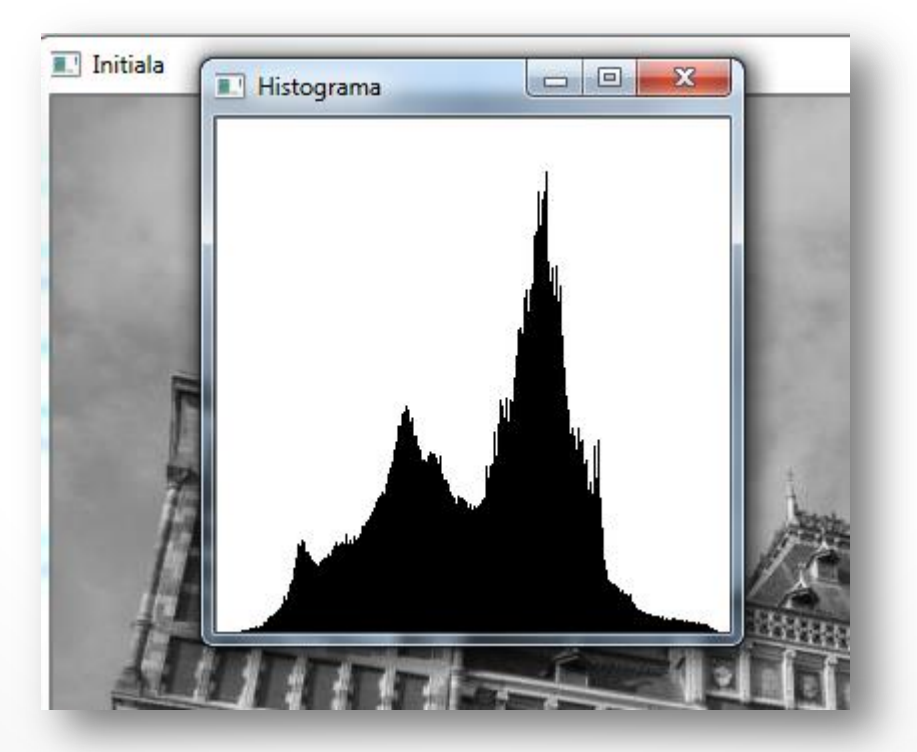

# Thresholding

- Este cea mai simpla metoda de segmentare
- Din histograma putem observa intuitiv in ce zona se gasesc cei mai multi pixeli.
- Putem selecta contururile celor mai importante sectiuni din imaginea initiala (segmentare) prin o buna stabilire a acestor praguri.

```
Mat thresholded:
threshold (poza, thresholded, 120, 255, THRESH BINARY);
namedWindow("Ponderata");
imshow("Ponderata", thresholded);
```
# Thresholding

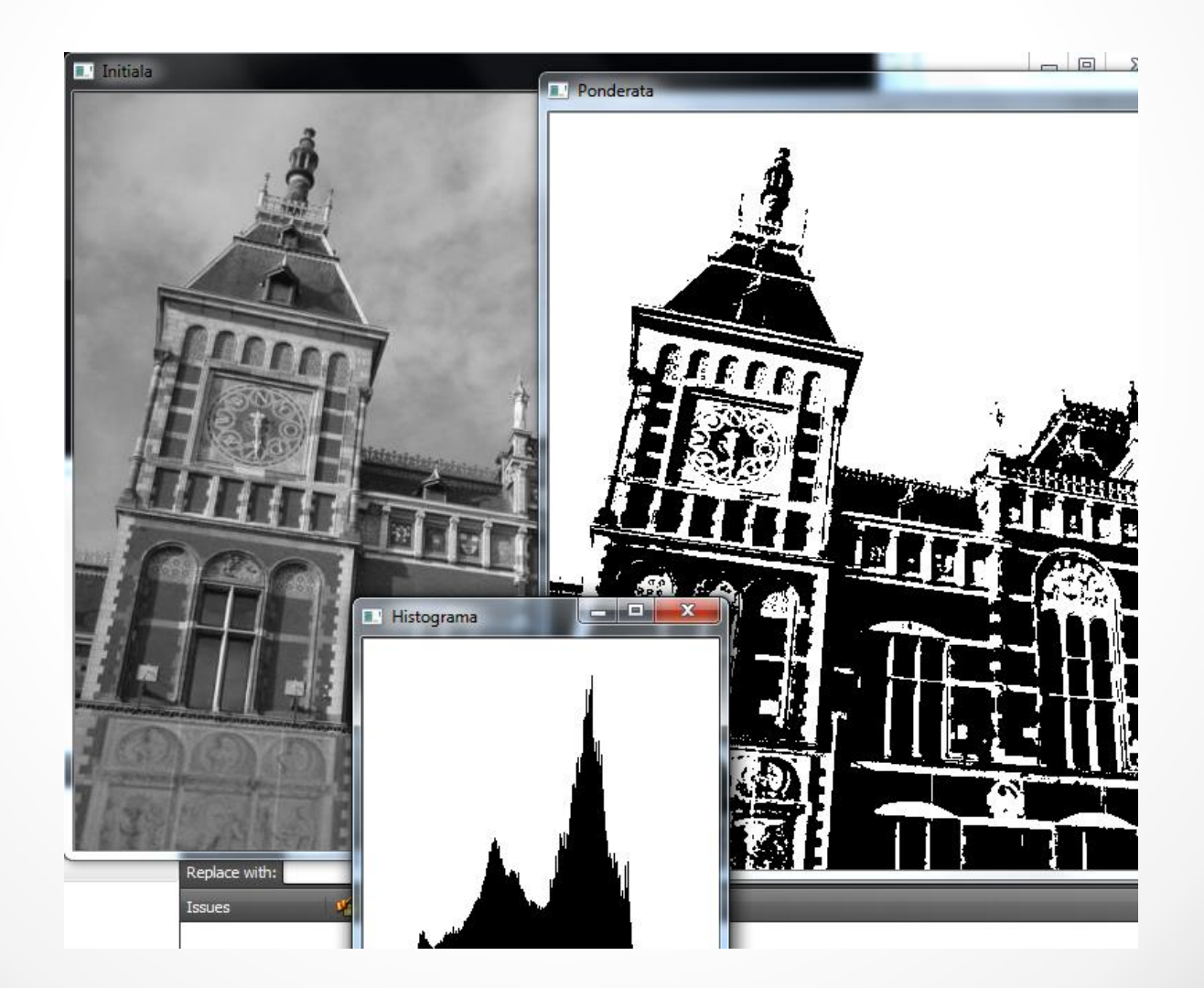

- Exista mai multe optiuni de a aplica ponderarea:
- THRESH BINARY (cea utilizata anterior)

 $\text{dst}(x, y) = \begin{cases} \text{maxval} & \text{if } \text{src}(x, y) > \text{thresh} \\ 0 & \text{otherwise} \end{cases}$ 

- dst vine de la destinatie, src de la sursa, thresh este pragul, maxval este al patrulea parametru din functia threshold.
- Daca intensitatea unui pixel este mai mare decat pragul (thresh), noua intensitate devine MaxVal. o In cazul anterior, totul a fost facut negru
- Altfel, 0 (alb)

- Exista mai multe optiuni de a aplica ponderarea:
- THRESH\_BINARY\_INV

 $dst(x, y) = \begin{cases} 0 & \text{if src}(x, y) > \text{thresh} \\ \text{maxval} & \text{otherwise} \end{cases}$ 

- Daca intensitatea unui pixel este mai mare decat pragul (thresh), noua intensitate devine 0. o Altfel, maxval
- THRESH\_TRUNC

 $dst(x, y) = \begin{cases} \text{threshold} & \text{if } src(x, y) > \text{thresh} \\ \text{src}(x, y) & \text{otherwise} \end{cases}$ 

• Intensitatea maxima devine pragul daca sursa este peste prag, altfel se mentine la fel

• THRESH\_TOZERO

 $\text{dst}(x,y) = \left\{ \begin{array}{ll} \text{src}(x,y) & \text{if src}(x,y) > \text{thresh} \\ 0 & \text{otherwise} \end{array} \right.$ 

- Daca pixelul sursa are intensitatea peste prag, atunci ramane la fel, altfel devine 0.
- THRESH\_TOZERO\_INV

 $\texttt{dst}(x,y) = \left\{ \begin{array}{ll} 0 & \text{if $\texttt{src}(x,y) > \texttt{thresh}$} \\ \texttt{src}(x,y) & \text{otherwise} \end{array} \right.$ 

• Daca pixelul sursa are intensitatea peste prag, atunci devine 0, altfel ramane la fel.

```
void multipleThreshold (Mat &poza, int type)
Ŧ
    string rez;
    rez = "Ponderata ":
    Mat thresholded:
    switch (type)
    \left\{ \right.case 0://THRESH BINARY
        rez += "THRESH BINARY";
        threshold (poza, thresholded, 120, 255, THRESH BINARY);
        break:
    case 1://THRESH BINARY INV
        rez += "THRESH BINARY INV";
        threshold (poza, thresholded, 120, 255, THRESH BINARY INV);
        break:
    case 2://THRESH TRUNC
        rez += "THRESH TRUNC";
        threshold (poza, thresholded, 120, 255, THRESH TRUNC);
        break:
    case 3://THRESH TOZERO
        rez += "THRESH TOZERO";
        threshold (poza, thresholded, 120, 255, THRESH TOZERO);
        break:
    case 4://THRESH TOZERO INV
        rez += "THRESH TOZERO INV";
        threshold (poza, thresholded, 120, 255, THRESH TOZERO INV);
        break:
    default://cout<<"Sunt numai 5 posibilitati: 0-4";
    break:
    namedWindow(rez, WINDOW NORMAL);//cu WINDOW NORMAL se permite redimensionarea ferestrei
    resizeWindow(rez, 300, 210);
```
imshow(rez, thresholded);

# Thresholding

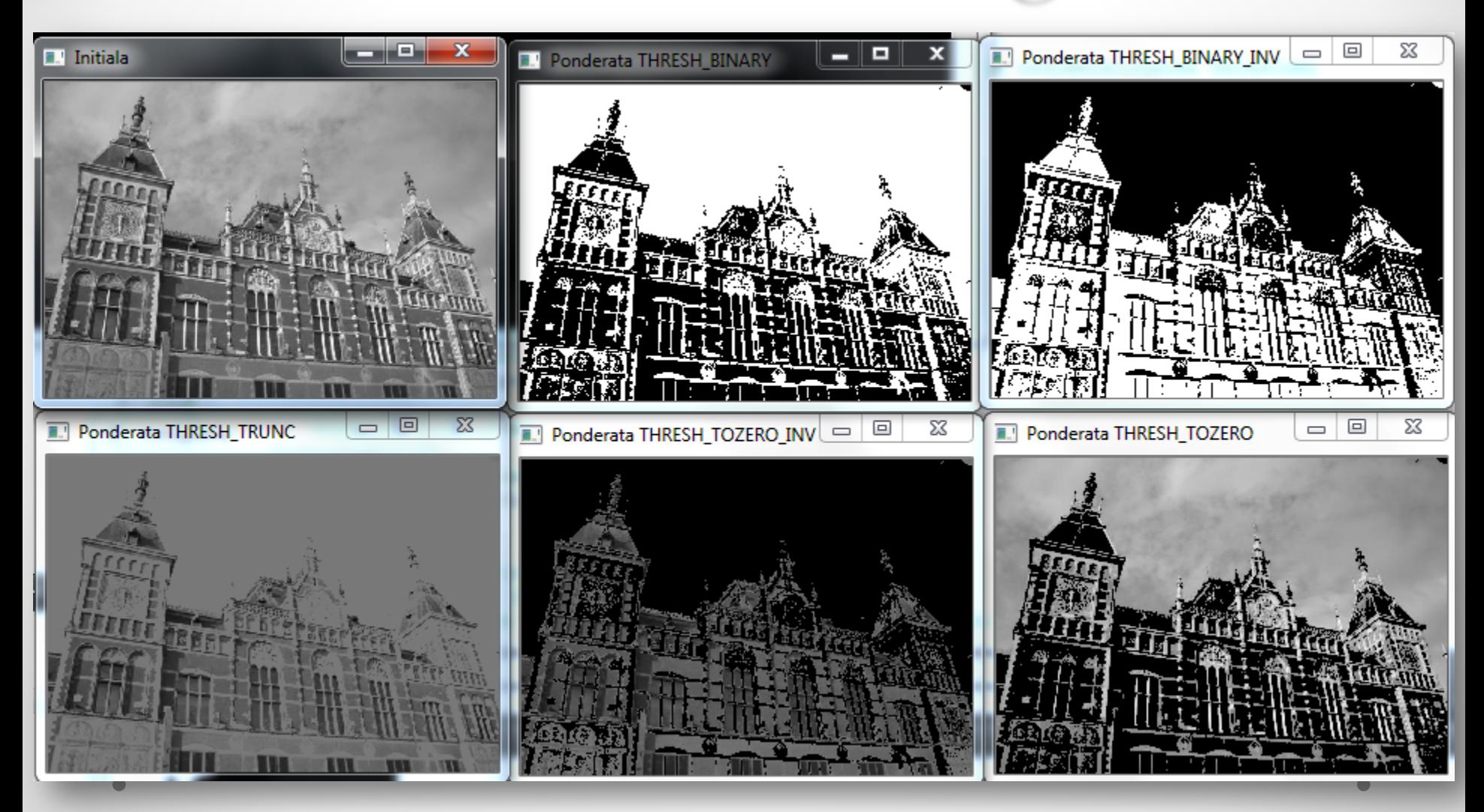

# Histograma color

- Avem nevoie de 3 canale.
- Definim marimile pentru ele.

```
class ColorHistogram {
     private:
         int histSize[3];//cate o histograma pentru fiecare canal
         float hranges[2]:// min si max pentru valorile pixelilor
          const float* ranges[3];
          int channels [3] ; //3 canale
     public:
         ColorHistogram ()
          ¥.
              // Initializam argumentele pentru histograma color
              histSize[0]= histSize[1]= histSize[2]= 256;
              hranges[0] = 0.0;
              hranges[1] = 255.0;
              ranges [0] = hranges; // toate canalele au aceleasi intervale
              ranges[1] = hranges;
              ranges[2] = hranges;
              channels [0] = 0; // cele trei canale
              channels[1]=1;
              channels[2] = 2;¥
```
# Histograma color

- Diferenta principala fata de metoda folosita la poza alb-negru este ca avem acel parametru cu valoarea 3 in loc de 1.
- Histograma rezultata va fi tridimensionala.
- Rezultatul ne ajuta pentru a face comparatii intre histograme, detectare de obiecte, etc.

```
MatND getHistogram (const Mat &image)
4
    MatND hist:
    calcHist (&image,
        1, // histograma unei singure imagini
        channels, // canalul folosit
        Mat(), // nu se foloseste mask
        hist, // histograma rezultata
        3. // histograma 3D
        histSize, // numarul de pozitii
        ranges // intervalele pentru pixeli
        \mathcal{E}return hist;
```
# Histograma color

- Matricea MatND contine 3\*256 elemente.
- O modalitate mai economica de a reprezenta histogramele este folosind structura SparseMat
	- o Aceasta nu foloseste multa memorie
	- o Omite valorile nule

```
SparseMat getSparseHistogram(const Mat &image)
€
    SparseMat hist(3, histSize, CV 32F);
    calcHist(&image, 1, channels, Mat(), hist, 3, histSize, ranges);
    return hist:
¥
```
# Modificarea imaginilor cu tablouri look-up

- Analizand distributia pixelilor dintr-o histograma, putem modifica si chiar imbunatati o imagine.
- Un tablou look-up este o **functie** care defineste o modalitate de transformare a valorilor pixelilor in noi valori.
- Se foloseste o metoda LUT care are urmatoarele argumente:
	- o O imagine de intrare (Mat)
	- o Un tablou look-up (tot Mat)
	- o Imaginea rezultat (Mat)

# Modificarea imaginilor cu tablouri look-up

- Rezultatul este o imagine noua unde valorile pentru intensitatile noi sunt schimbate conform tabloului look-up.
- Definim (in dreapta jos) un tablou look-up care sa inverseze intensitatile pixelilor: 0 devine 255, 1->254 etc.

```
Mat applyLookUp (const Mat& image, const Mat& lookup)
    // imaginea de iesire
    Mat rez:
    LUT (image, lookup, rez);
    return rez;
```

```
// Cream un tablou look-up pentru inversarea imaginii
Mat lut(1, // 1 dimensiune
256, // 256 de valori
CV 8U; // tip uchar
for (int i = 0; i < 256; i++)
    lut.at <u>clchar</u> (i) = 255 - i;Mat pozaNoua = h.appendyLookUp(poza, lut);namedWindow("inversata");
imshow("inversata", pozaNoua);
```
# Modificarea imaginilor cu tablouri look-up

• Am adaugat metoda applyLookUp in clasa Histogram1D si cealalta bucata de cod in main.cpp

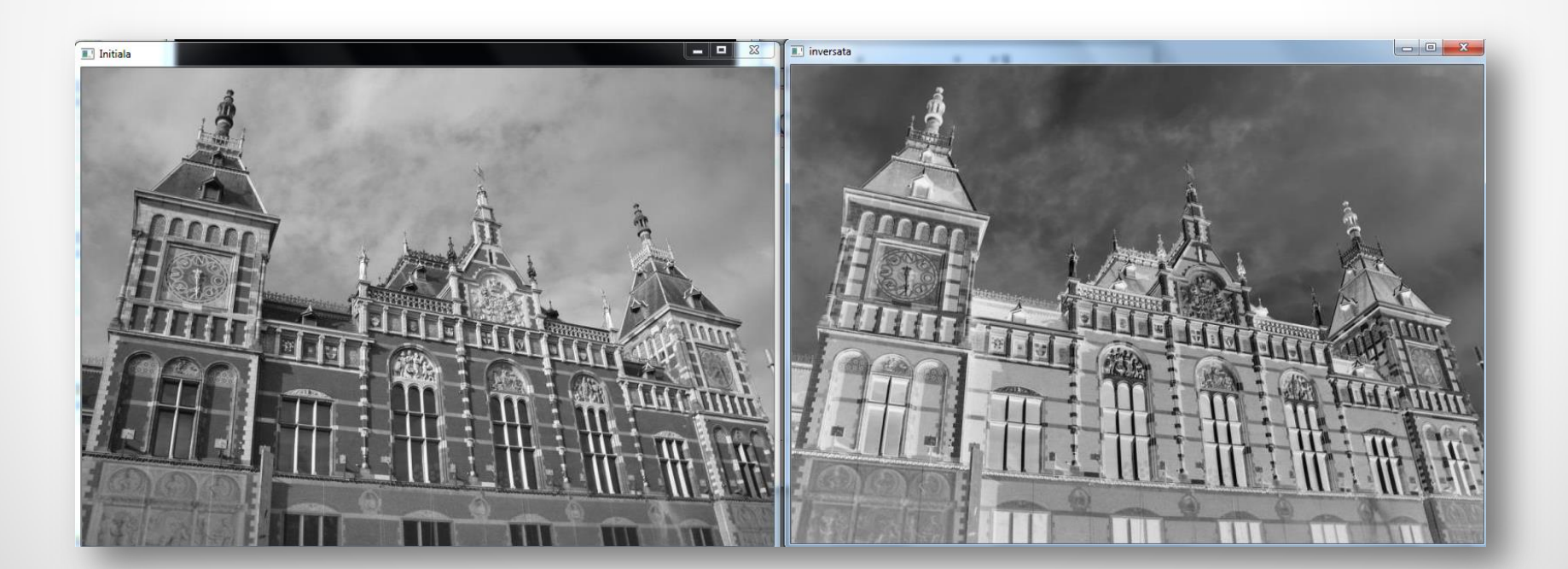

- Se poate *strange* o imagine pentru a atinge un contrast mai bun.
- Pixelii din imaginile foarte luminoase au intensitati foarte ridicate.
- Dar o imagine reusita are intensitati similare pe toata plaja de posibilitati.

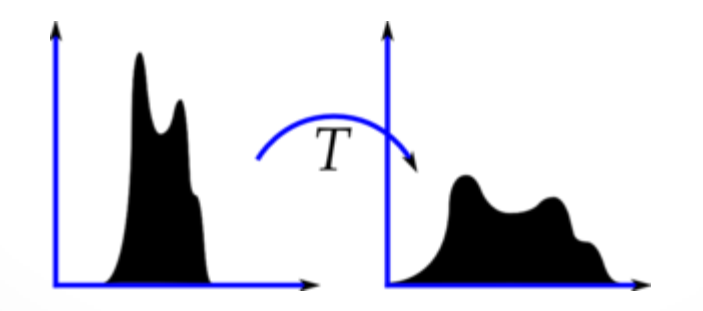

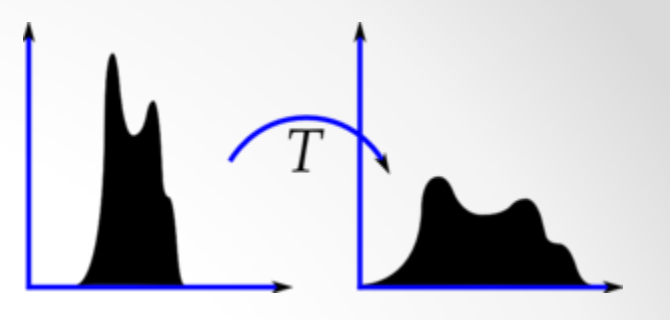

- Se detecteaza cea mai din stanga (imin) si cea mai din dreapta valoare cu intensitatea diferita de 0 in histograma.
- Valorile sunt remapate astfel incat pozitiile de pana la imin sunt facute 0, iar cele mai mare decat imax 255.
- Intensitatile I dintre imin si imax sunt remapate liniar dupa formula:
	- $i = 255*(i min) / (|imax imin) + 0.5)$

```
Mat strange (const Mat &image, int minValue=0)
¥.
    // Calculam histograma
    MatND hist = qetHistogram(image);
    // gasima extremitatea din stanga a histogramei
    int imin = 0;
    while(imin < histSize[0] && hist.at<float>(imin) < minValue)
        imin++:
    // gasim extremitatea din dreapta a histogramei
    int_{max} = histSize[0]-1;
    while(imax >= 0 && hist.at<float>(imax) <= minValue)
        imax--:
    // Cream tabloul lookup
    Mat lookup(1, 256, CV 8U);
    for (int i = 0; i < 256; i++)
    €
        if (i \lt imin) lookup.at\ltuchar>(i) = 0;
        else
            if (i > imax) lookup.at<uchar>(i) = 255;
            else
                lookup.at<uchar>(i)= static cast<uchar>(255.0*(i-imin)/(imax-imin)+0.5);
    Y
    // Aplicam tabloul lookup la imaginea initiala
    Mat rez:
    rez = applyLookUp (image, lookup);return rez:
Ŧ
```
// ignora pozitiile de inceput si sfarsit cu mai putin de 100 pixeli - imbunatateste contrastul. Mat stransa= h.strange(poza, 100);

namedWindow("remapata"); imshow("remapata", stransa);

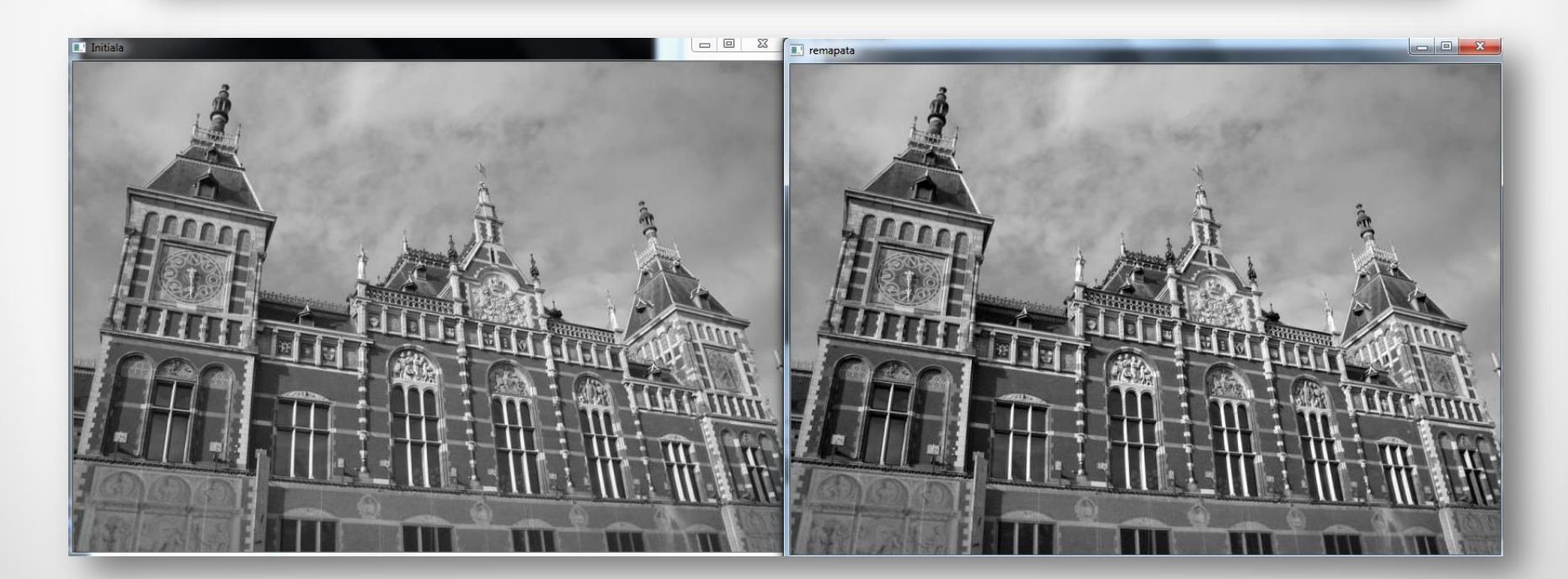

- In exemplul de mai jos pragul a fost ridicat la 600.
- Se poate observa si mai clar cum partile deschise in poza initiala devin si mai deschise in dreapta, iar cele inchise -> si mai inchise.

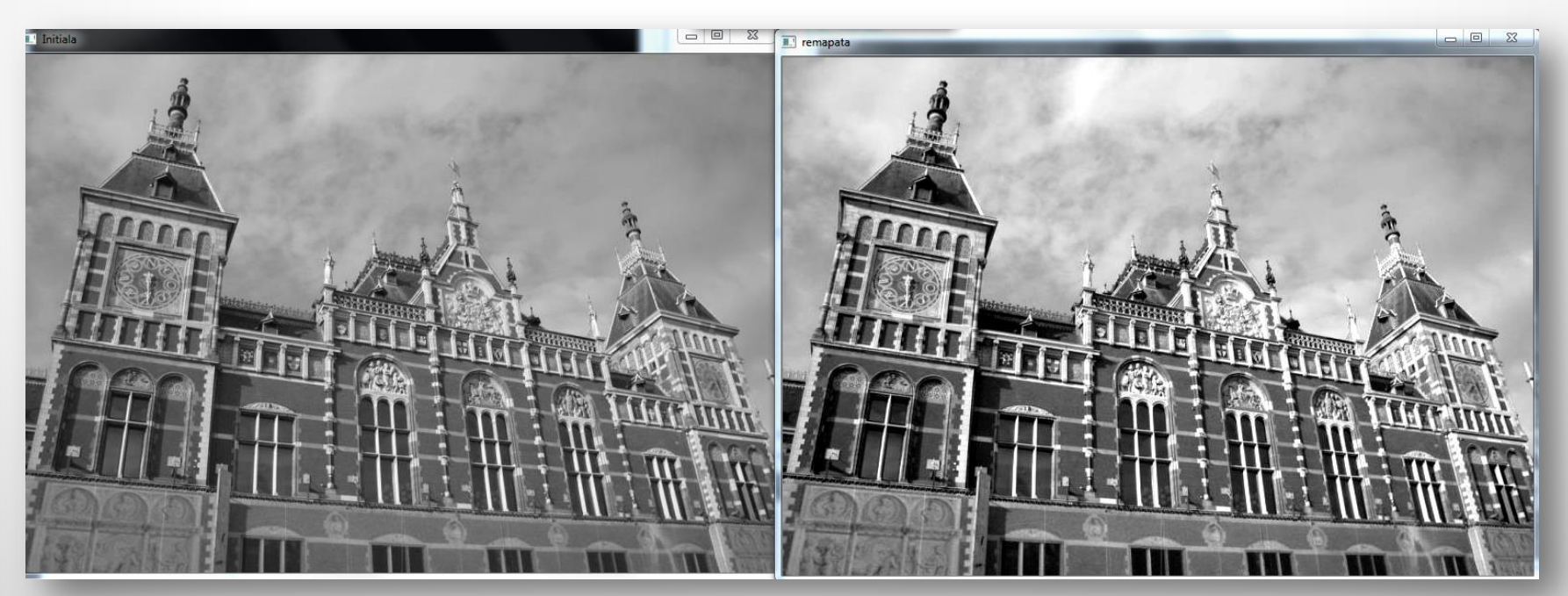

//si asa se transforma histograma namedWindow("Histograma dupa mapare"); imshow ("Histograma dupa mapare", h.getHistogramImage(stransa));

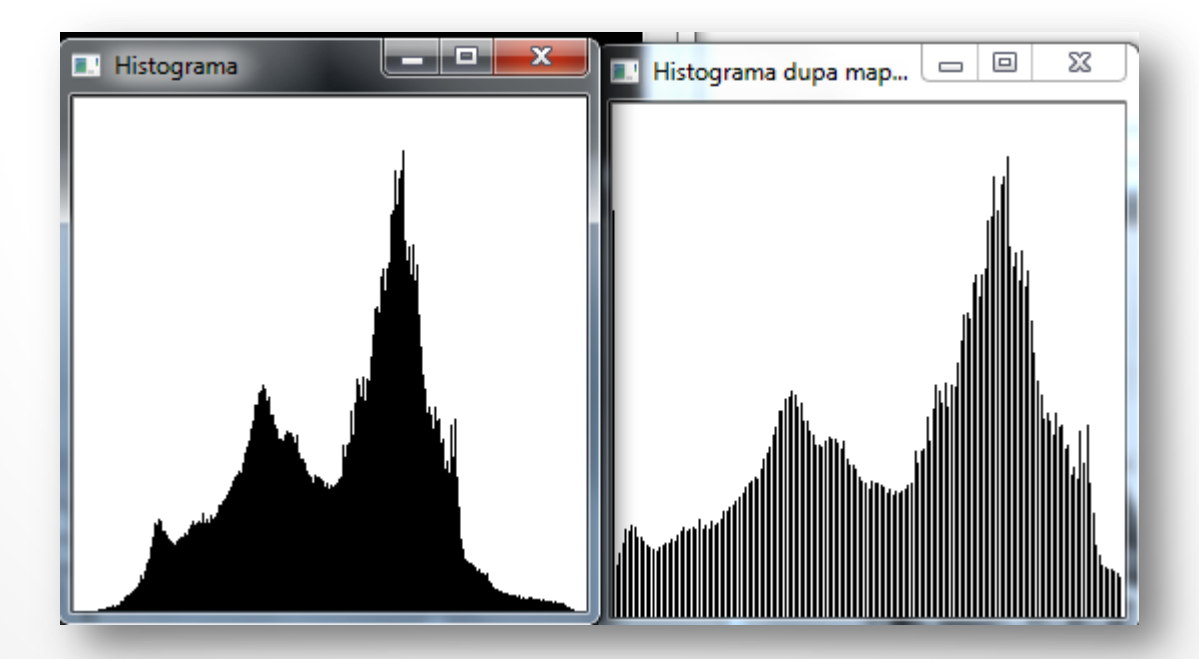

# Egalizarea histogramei

- Pentru a realiza o buna acoperire a intensitatilor tuturor pixelilor posibili, avem o solutie simpla oferita de OpenCV:
	- o equalizeHist(imagineSursa, imagineDestinatie)

```
//egalizarea histogramei
Mat equalize (const Mat &image)
\left\{ \right.Mat rez:
    equalizeHist(image, rez);
    return rez:
3
```

```
Mat pozaEgalizare = h.equalsize(poza);
```

```
namedWindow("Poza dupa egalizare");
imshow("Poza dupa egalizare", pozaEgalizare);
```

```
//si asa se transforma histograma
namedWindow("Histograma dupa egalizare");
imshow ("Histograma dupa egalizare",
h.getHistogramImage(pozaEgalizare));
```
# Egalizarea histogramei

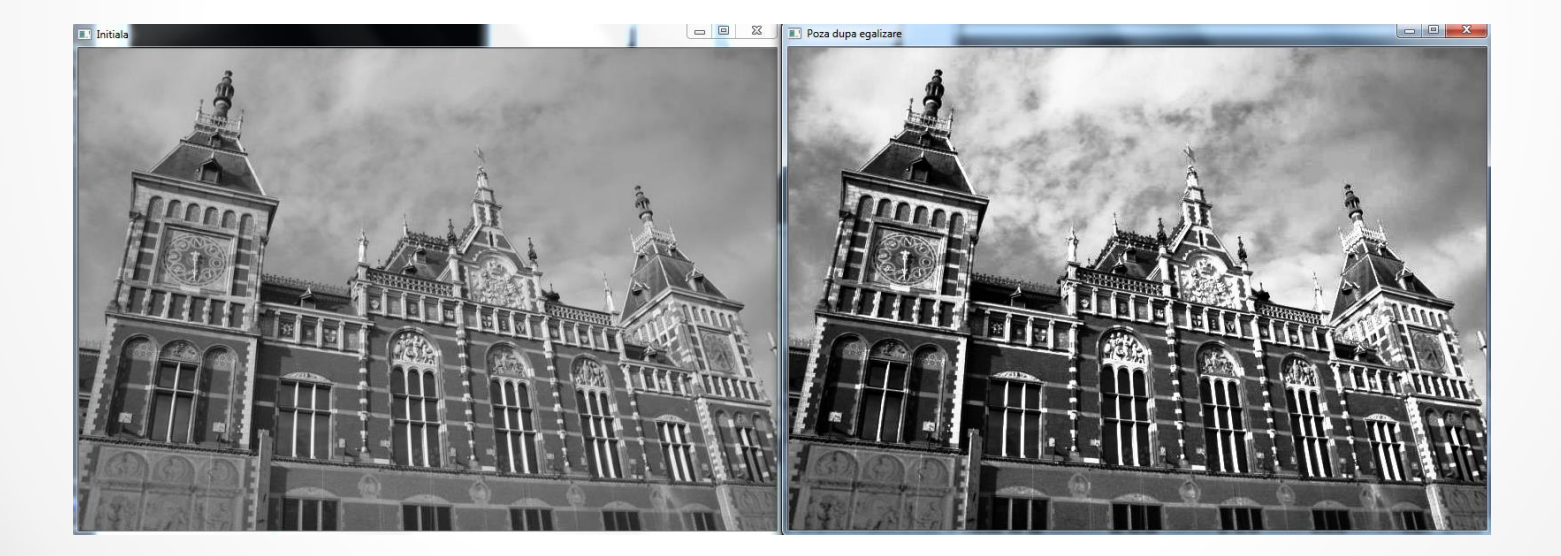

# Egalizarea histogramei

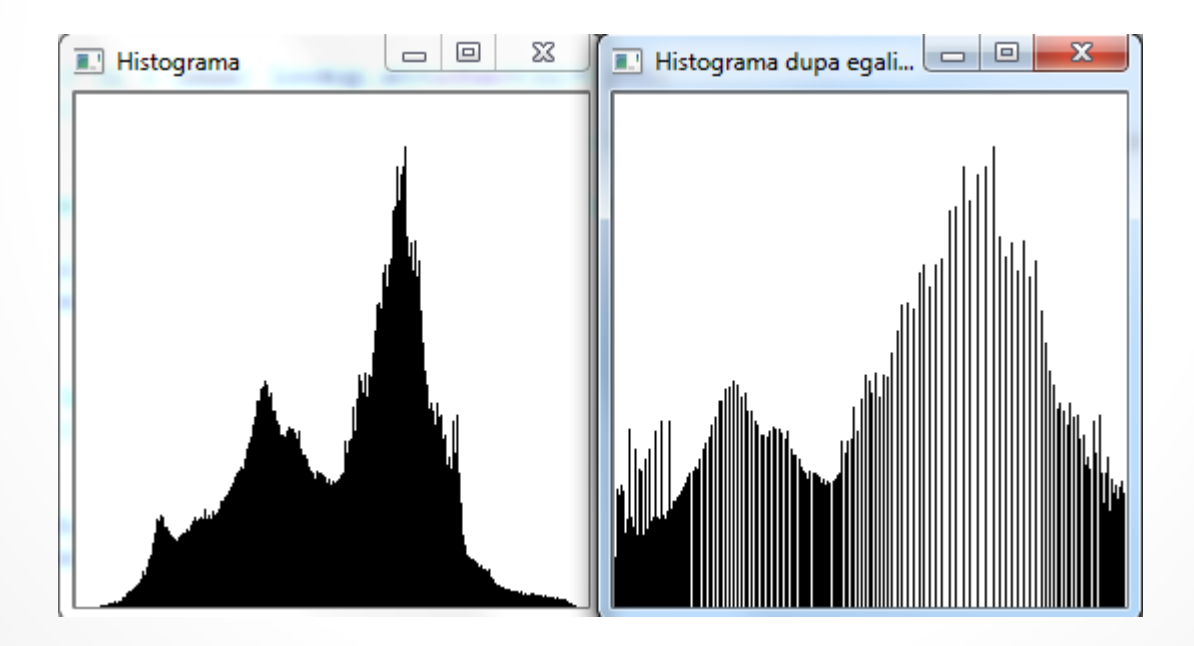

- Histograma unei sectiuni dintr-o imagine (un obiect, o textura) poate fi utilizata pentru ca apoi sa obtinem probabilitatea ca un pixel dat sa apartina acelui/acelei obiect/texturi.
- Selectam o regiune de interes (ROI) dintr-o imagine pentru ca apoi sa cautam in imaginea completa unde se mai pot identifica regiuni asemanatoare.

# Cum desenam un dreptunghi pe o poza

- Desenarea unui dreptunghi pe o poza ne ajuta sa identificam ROI.
- Avand poza citita anterior in program:

rectangle(poza, Rect(355,360,50,110), Scalar(0,0,255),//culoarea 2,//grosimea liniilor CV AA);//tipul liniei = anti-aliasing

namedWindow("Initiala"); imshow("Initiala", poza);

- Folosim clasa Histogram1D definita anterior pentru a obtine histograma imaginii date.
- Realizam normalizarea histogramei pentru a obtine doar valori in [0, 1], adica probabilitati ca un pixel cu o anumita intensitate sa apartina imaginii.
- Proiectarea inapoi a histogramei consta in inlocuirea valorilor fiecarui pixel dintr-o imagine de intrare cu valoarea probabilitatii corespondenta din histograma normalizata.
	- o Fireste, se poate lua histograma unei imagini diferite decat cea in care se face apoi verificarea.

• Realizam o noua clasa pentru gasirea de obiecte similare intr-o imagine folosind proiectarea inapoi pornind de la histograma unuei ROI.

```
class ObjectFinder
Ł
    private:
        float hranges[2];
        const float* ranges[3];
        int channels[3];
        float threshold:
        MatND histogram;
        SparseMat shistogram;
        bool isSparse;
    public:
        ObjectFinder()
        Ŧ
            threshold = 0.1f;
            isSparse = false;ranges [0] = hranges; // toate canalele au aceleasi margini
            ranges[1] = hranges;
            ranges[2] = hranges;
        Ą.
```
• Adaugam cateva metode publice pentru stabilire de valori pentru parametri.

```
void setThreshold(float t)
4
    threshold = t:
-3
float getThreshold()
    return threshold:
//realizam si normalizarea histogramei daca aceasta este de tip MatND
void setHistogram (const MatND& h)
    isSparse= false;
    histogram= h;
    normalize(histogram, histogram, 1.0);
-y
//realizam si normalizarea histogramei daca aceasta este de tip SparseMat
void setHistogram (const SparseMat& h)
4
    isSparse= true;
    shistogram= h;
    normalize (shistogram, shistogram, 1.0, NORM L2);
- 1
```

```
// cautam pixelii care apartin histogramei
Mat find (const Mat& image)
\mathbf{I}Mat result:
   hranges[0]=0.0;
   hranges[1] = 255.0;channels[0] = 0;
    channels[1] = 1:
    channels[2] = 2;
    if (isSparse)// apelam functia potrivita in functie de tipul histogramei
        calcBackProject (&image,
                // o image1.
        channels, // vector care specifica ce dimensiuni ale histogramei apartin la ce canale de imagine
       shistogram, // histogram utilizata de tip SparseMat
       result. // imaginea proiectata inapoi rezultata
       ranges, // intervalele pentru fiecare dimensiune
                    // factorul de scalare care trimite valorile
        255);
                     // din [0, 1] catre \{0, \ldots, 255\} prin inmultirea cu 255
    else//histograma de tip MatND
        calcBackProject(&image, 1, channels, histogram, result, ranges, 255);
   // Aplicam threshold pentru a obtine o imagine binara si a ameliora aspectul imaginii rezultat
    if (threshold > 0.0)//trebuie sa punem cv:: ca sa stie de unde sa ia metoda
        cv::threshold(result, result, 255*threshold, 255, THRESH BINARY);
    return result:
¥
```
//regiuni de interes Mat pozaROI, pozaROIColor; pozaROI= poza (Rect (355, 360, 50, 100)); // o fereastra din poza

rectangle(poza, Rect(355,360,50,110), Scalar(0,0,255), 2, CV AA); namedWindow("Initiala"); imshow("Initiala", poza);

• Am selectat ca ROI fereastra din imagine.

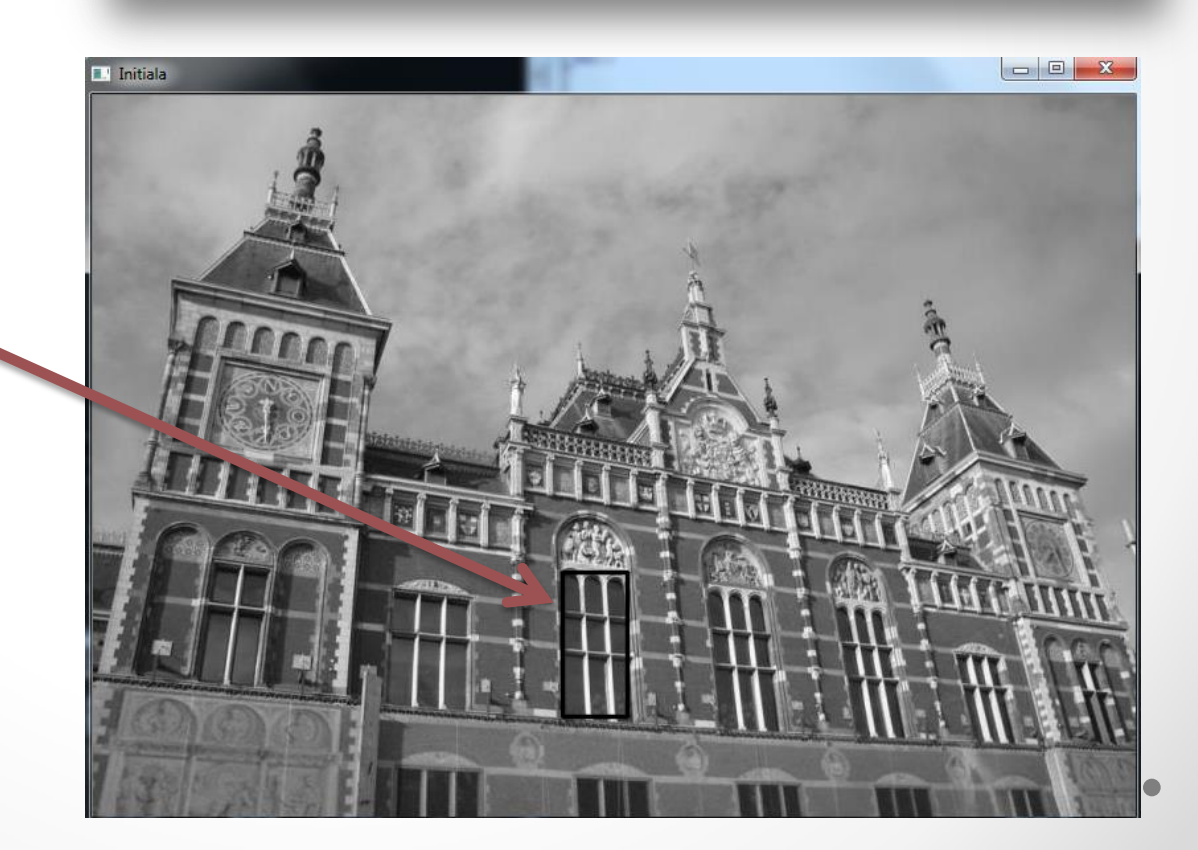

• Se observa

ca a identificat cu o buna precizie ferestrele, in special pe cea folosita ca ROI

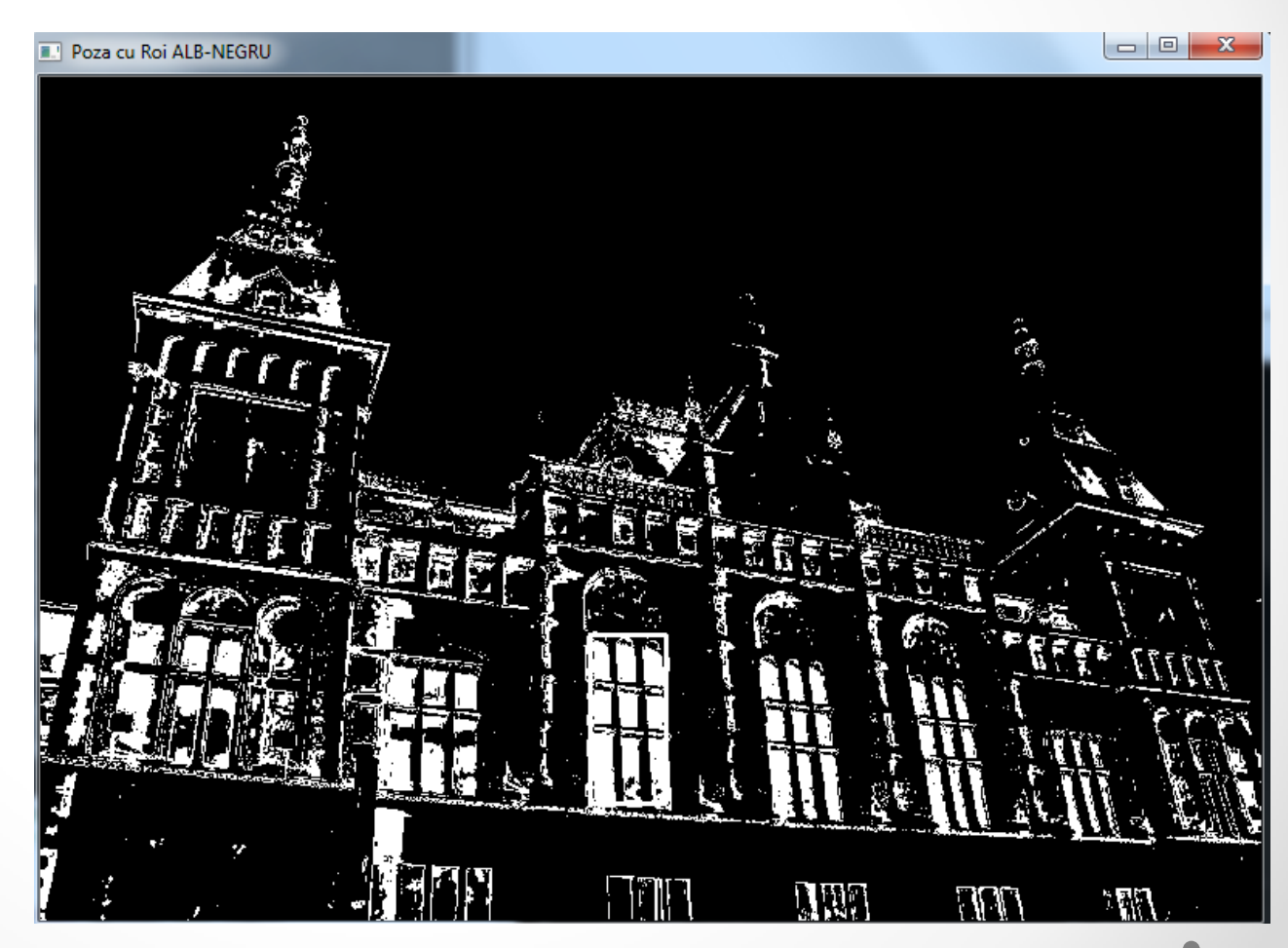

- Insa a gasit si alte sectiuni din imagine ca asemanatoare.
- Motivul acestor erori mari este dat de faptul ca s-a lucrat pe o imagine alb-negru.
	- o Sunt multe nuante din alte culori care la transformare au ajuns sa semene cu gri-ul de la fereastra cladirii
- Vom face in continuare proiectarea inapoi pornind de la poza colorata.

```
//poza color
ColorHistogram hc;
Mat pozaColor = imread("D://pic.jpq");
//pozaColor = hc.reducereCulori(pozaColor, 30);
pozaROIColor = pozaColor(Rect(355,360,50,100)); // fereastra cladirii
Mat rezColor:
MatND histColor = hc.getHistogram(pozaROIColor);
ObjectFinder obFindColor;
obFindColor.setHistogram(histColor);
obFindColor.setThreshold(0.01f);
rezColor = obFindColor.find(pozaColor);
```
- In imagine: fereastra obtinuta cand s-a utilizat o histograma color
- Valoarea parametrului prag poate fi modificata pentru a se atinge o mai buna precizie

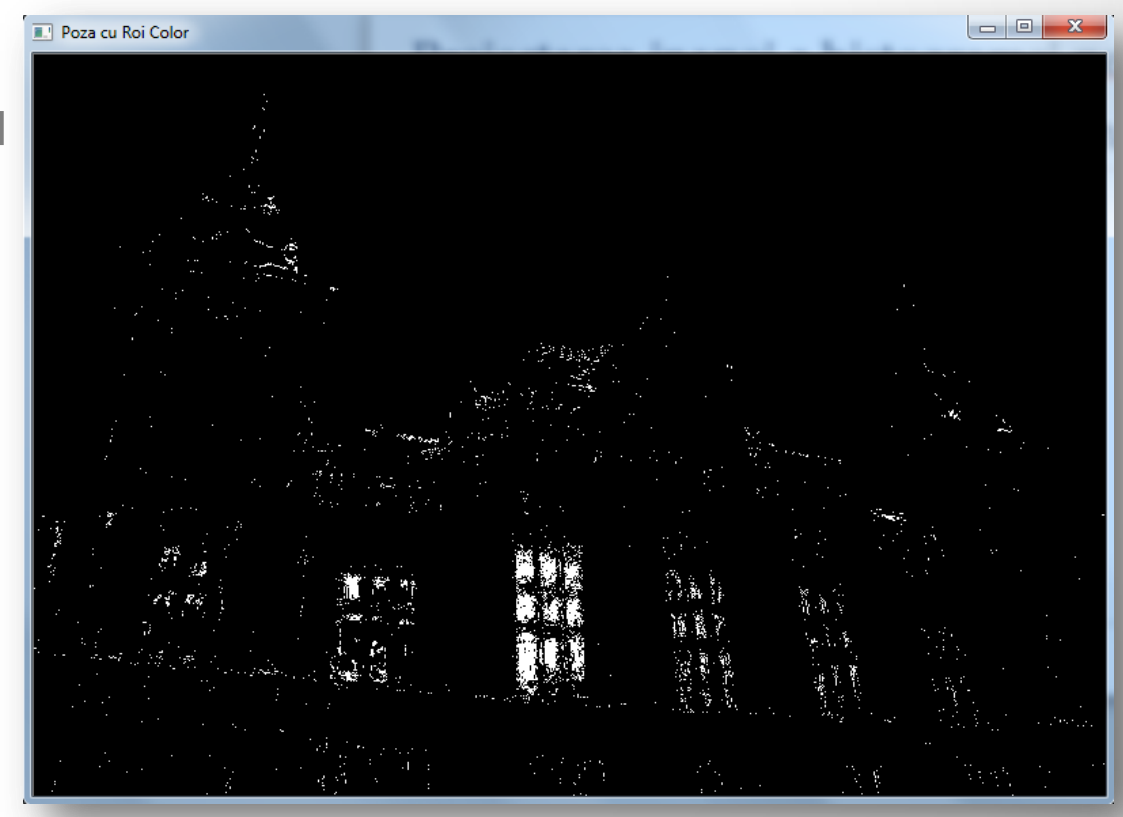

- Vom utiliza harta de probabilitate calculata anterior cu metoda find astfel:
- Intr-o imagine este identificat obiectul cu ROI
- Se calculeaza harta de probabilitate pentru a identifica locatia sa
- Luam o imagine noua in care apare obiectul mutat pentru a il gasi.
- Pentru aceasta vom folosi metoda **mean shift**.

- Pornim de la imaginea din stanga si alegem ca obiect fața buburuzei.
- Incercam sa o identificam apoi in poza din dreapta.

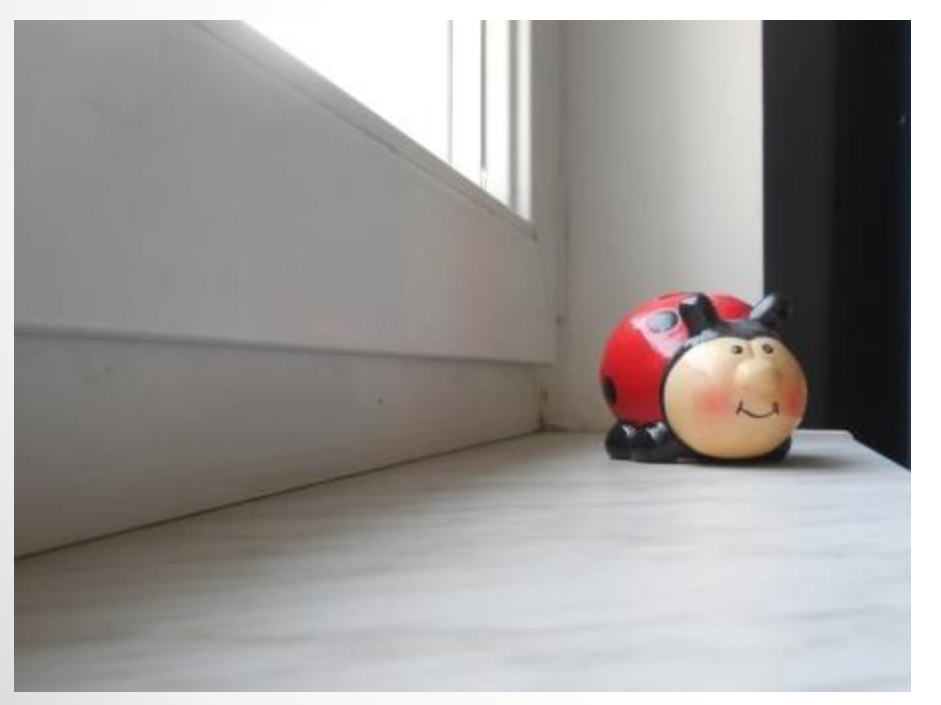

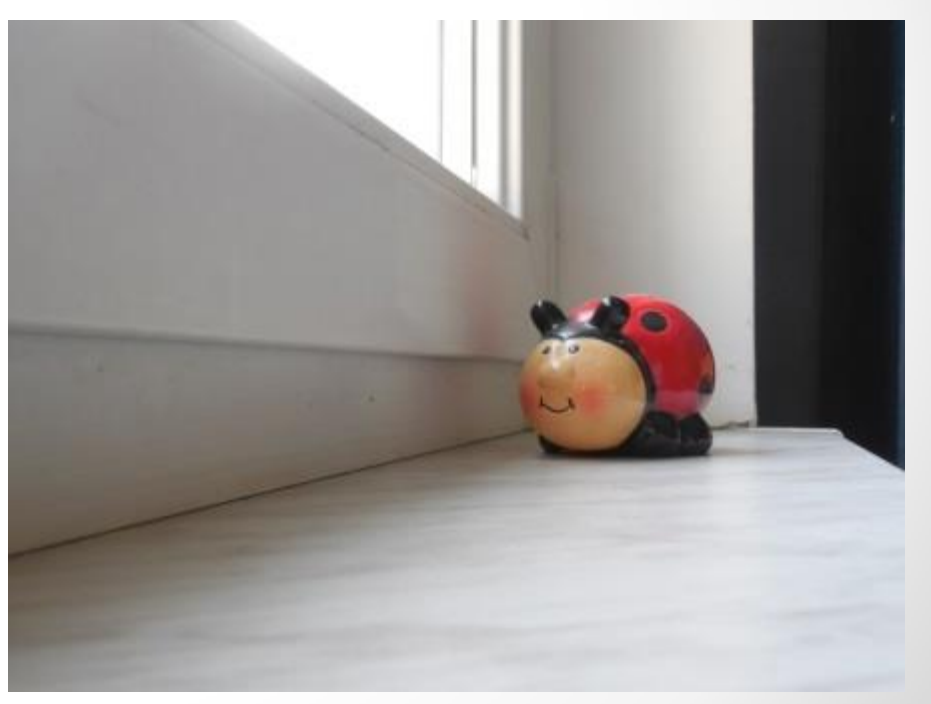

- Vom utiliza canalul HUE al spatiului de culori HSV.
- Va trebui
	- 1. Sa convertim imaginea intr-una HSV
	- 2. Sa extragem canalul hue
	- 3. Sa calculam histograma 1D a ROI

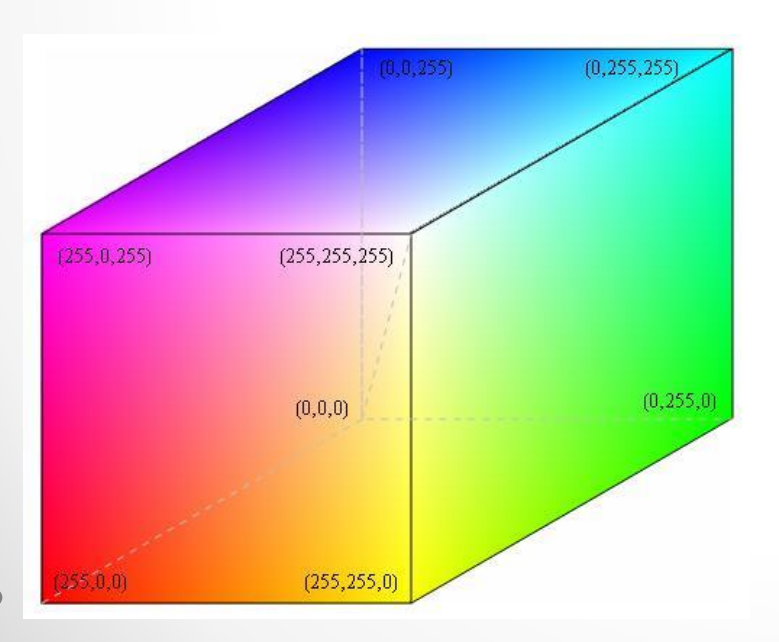

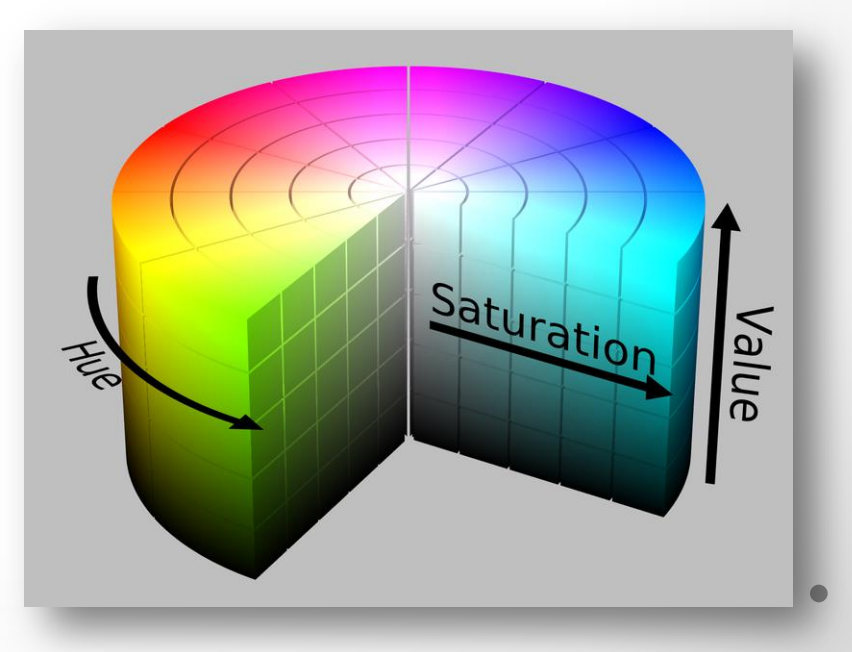

# **HSV**

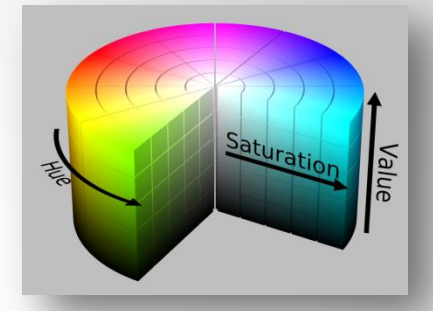

- In HSV avem o reprezentare cilindrica fata de cubul din RGB.
- In HSV se incepe de la rosu primar (0), se merge spre verde (120), apoi albastru (240) si inapoi la rosu (360)
	- o toate culori primare la acele limite.
- Centrul cilindrului este gri.
- HSV vine de la HUE (culoare), saturatie (umbra, nivel de gri) si valoare (luminozitate)
- Spatiul culorilor din HSV seamana cu modul in care oamenii percep culorile.

- Convertim imaginea intr-una HSV
- Extragem canalul hue
- Calculam histograma 1D a ROI
- Totul este scris in main.cpp

```
Mat image= imread("D:/pic1.jpg");//buburuza 1
// Definim ROI
Rect r = \text{Rect}(775, 370, 110, 110);//fata buburuzei 1
Mat imageROI = image(r);
rectangle(image, r, Scalar(0, 0, 255));
```

```
// Display image
namedWindow("Poza 1");
imshow("Poza 1", image);
```

```
// Calculam histograma HUE
int minSat=60;//parametru care poate fi schimbat
```

```
ColorHistogram hc;
MatND colorhist= hc.getHueHistogram(imageROI, minSat);
```
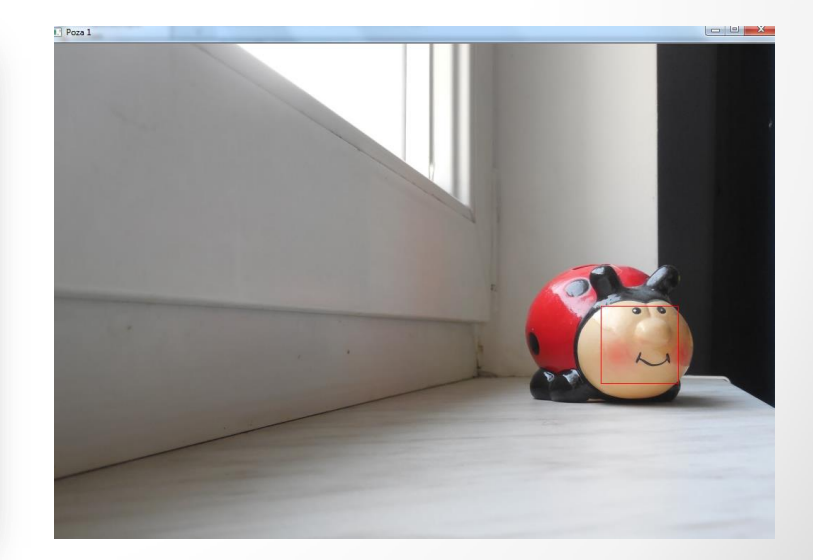

# Metoda getHueHistogram

¥.

<sup>1</sup>

• Metoda este adaugata in cadrul clasei **ColorHistogram** o Tip public

// Calculeaza histograma 1D Hue cu mask. // Sursa BGR este convertita la HSV // Pixelii cu saturatie mica sunt ignorati MatND getHueHistogram (const Mat &image, int minSaturation=0) MatND hist: // Convertim la HSV Mat hsv: cvtColor(image, hsv, CV BGR2HSV); Mat mask; if (minSaturation  $> 0$ ) £. // Se impart cele 3 canale in 3 imagini vector<Mat> v:  $split(hsv,v);$ // Eliminam pixelii cu saturatie scazuta threshold(v[1], mask, minSaturation, 255, THRESH BINARY); Ŧ. // Pregatim argumentele pentru o histograma 1D hue hranges $[0] = 0.0$ ; hranges $[1] = 180.0;$ channels  $[0] = 0$ ; // the hue channel // Compute histogram calcHist (&hsv, 1, // histogram of 1 image only channels, // the channel used mask, // binary mask hist, // the resulting histogram 1, // it is a 1D histogram histSize, // number of bins ranges // pixel value range  $\mathcal{E}$ return hist:

• Afisam mai jos cea de a doua imagine folosind doar canalul de saturatie caruia ii aplicam si un thresholding.

```
// A doua imagine
image = imread("D://pic2.jpg");
// Convertim la spatiul HSV
Mat hsv:
cvtColor(image, hsv, CV BGR2HSV);
// Impartim imaginea
vector<Mat> v;
split(hsv,v);1/\nu[0] = \text{hue}//v[1] = saturatie//v[2] = valoare// Eliminam pixelii cu saturatie scazuta - folosim v[1]
threshold(v[1], v[1], minSat, 255, THRESH BINARY);
namedWindow("Saturatie");
imshow("Saturatie", v[1]);
```
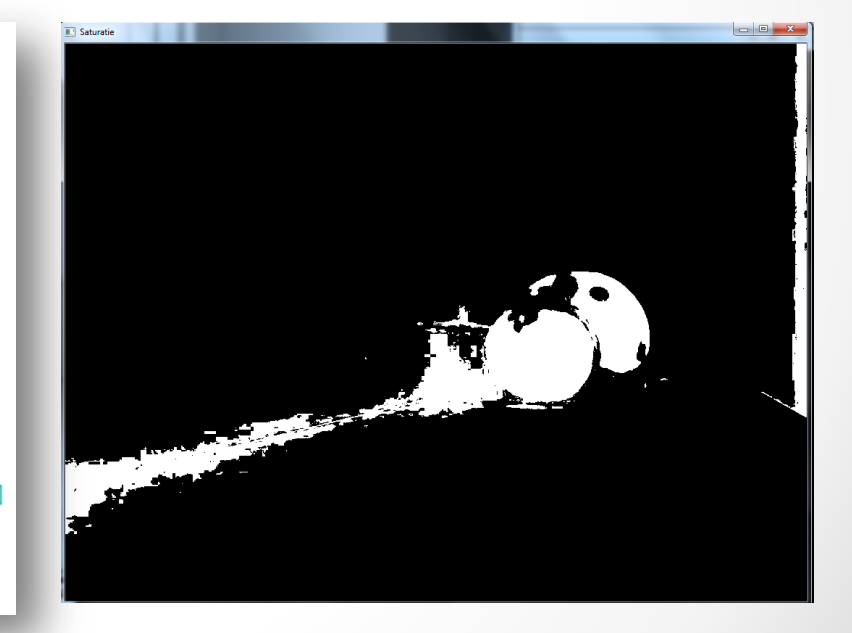

# Gasirea de obiecte folosind un singur canal

• Adaugam in clasa ObjectFinder inca o metoda find in care sa poate fi modificate limitele, canalele si numarul de canale.

```
Mat find (const Mat& image, float minValue, float maxValue, int * channels, int dim)
   Mat result:
   hranges[0] = minValue;hrances [1]= maxValue:
    for (int i=0; i<dim; i+1)
    channels[i] = channels[i];
    if (isSparse) // apelam functia potrivita in functie de tipul histogramei
        calcBackProject (&image,
        1.
                     // o imagechannels,
                                     // vector care specifica ce dimensiuni ale histogramei apartin la ce canale de imagine
                       shistogram, // histogram utilizata de tip SparseMat
                       result,
                                     // imaginea proiectata inapoi rezultata
                       ranges,
                                     // intervalele pentru fiecare dimensiune
                       255):
                                     // factorul de scalare care trimite valorile
                                     // din [0, 1] catre \{0, ..., 255\} prin inmultirea cu 255
     else//histograma de tip MatND
        calcBackProject(&image, 1, channels, histogram, result, ranges, 255);
    // Threshold back projection to obtain a binary image
    if (threshold>0.0)
        cv::threshold(result, result, 255*threshold, 255, THRESH BINARY);
    return result:
```
- Cand saturatia unei culori este scazuta, informatia hue devine nestabila, neconcludenta.
	- o Pentru culori cu saturatie scazuta, componentele B, G si R sunt aproape egale.
- In consecinta, componentele hue ale culorilor cu saturatie scazuta sunt ignorate.
- Pentru aceasta, folosim un parametru minSat si pixelii cu saturatie sub acest nivel sunt ignorati.
- Operatorul bitwise\_and elimina pixelii cu saturatie scazuta inainte de a apela meanShift.

• Inapoi in main.cpp.

• De la locatia initiala a dreptunghiului (r), algoritmul meanShift va actualiza pozitia

> o noul dreptunghi va fi desenat cu verde.

#### Mat rez:

```
// Proiectarea inapoi a histogramei HUE
int ch[1]={0};//vectorul are un singur element, care este 0, pt HUE
```

```
// Proiectarea inapoi a histogramei HUE
finder.setThreshold(-1.0f);
rez = finder.find(hsv, 0.0f, 180.0f, ch, 1);// Eliminam pixelii cu saturatie scazuta
bitwise and (rez, v[1], rez) ;//calculeaza conjunctia pe biti
namedWindow("Rezultatul Hue and");
imshow ("Rezultatul Hue and", rez);
```
 $rectangle (image, r, Scalar(0, 0, 255));$ 

```
TermCriteria criteria (TermCriteria: MAX ITER, 10, 0.01);
cout << "meanshift= " << cv::meanShift(rez,r,criteria) << endl;
```
 $rectangle (image, r, Scalar(0, 255, 0));$ 

```
// Afisam poza 2
namedWindow("Poza 2 rezultata");
imshow("Poza 2 rezultata", image);
```
# Algoritmul mean shift

- Algoritmul mean shift este o procedura iterativa care localizeaza maximele locale ale unei functii de probabilitate.
- Mijlocul dreptunghiului se muta de la o locatie la alta pana cand centrul converge catre un punct stabil.
- Doua criterii pentru oprire sunt utilizate:
	- o Un numar maxim de iteratii
	- o O valoare de plasare a centrului dreptunghiului sub care pozitia este considerata ca a fi conves deja catre un punct stabil.
- Metoda meanShift intoarce numarul de iteratii dupa care algoritmul s-a oprit.

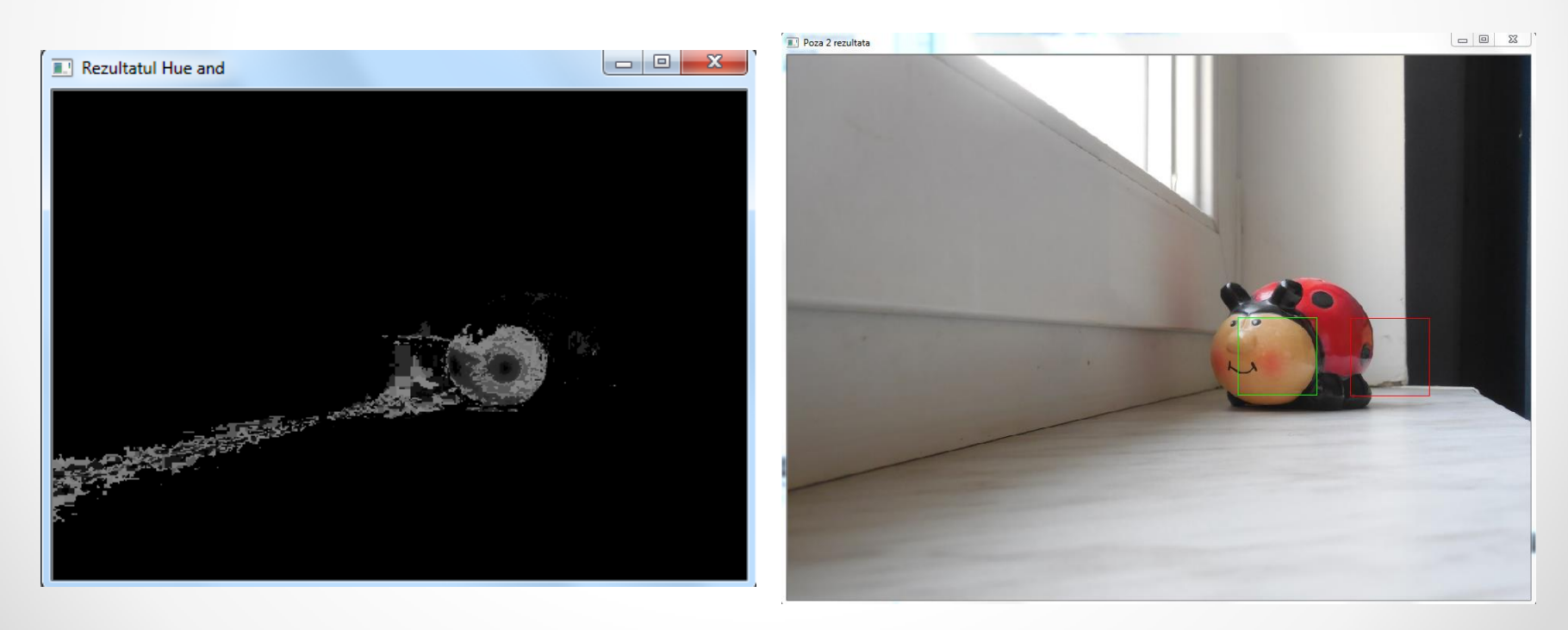

- Pentru a compara 2 imagini folosind histogramele lor H1 si H2 se pot folosi 4 metrici distincte
- **Corelatia** (**CV\_COMP\_CORREL** )

 $d(H_1, H_2) = \frac{\sum_I (H_1(I) - H_1)(H_2(I) - H_2)}{\sqrt{\sum_I (H_1(I) - H_1)^2 \sum_I (H_2(I) - H_2)^2}}$ 

 $\overline{H}_k = \frac{1}{N} \sum_{I} H_k(J)$ 

- N este numarul de pozitii din histograma
- O valoare mai mare corespunde la o potrivire mai buna.
- Potrivire perfecta da valoarea 1, nepotrivire totala: -1.
- Valoarea 0 inseamna lipsa corelatiei.

• **Chi-patrat** (**CV\_COMP\_CHISQR**)

 $d(H_1, H_2) = \sum_{I} \frac{(H_1(I) - H_2(I))^2}{H_1(I)}$ 

- O valoare mai mica reprezinta o potrivire mai buna
- Potrivire perfecta este 0, nepotrivirea duce la numere foarte mari.
- **Intersectia (CV\_COMP\_INTERSECT)**

 $d(H_1, H_2) = \sum_{I} \min(H_1(I), H_2(I))$ 

• O valoare mai mare semnifica o buna potrivire.

• Distanta Bhattacharyya (**CV\_COMP\_BHATTACHARYYA**)

$$
d(H_1,H_2)=\sqrt{1-\frac{1}{\sqrt{\bar{H_1}\bar{H_2}N^2}}\sum_I\sqrt{H_1(I)\cdot H_2(I)}}
$$

- Valori mici reprezinta potriviri bune
- Potrivirea perfecta intoarce valoarea 0
- Nepotrivirea totala intoarce 1
- Pentru unele comparatii (intersectia, de exemplu) este utila o normalizare anterioara.

```
class ImageComparator
¥.
    private:
        Mat reference:
        Mat input:
        MatND refH;
        MatND inputH;
        ColorHistogram hist;
        int div:
    public:
        ImageComparator()
        X.
            div = 32;
        A.
                                                                                            In main.cpp// Folosim un factor de reducere a culorilor
        // Facem compararea pe imagini cu factorul de reducere aplicat
        void setColorReduction( int factor)
                                                            Mat pozaColor = imread("D://pic2.ina"):
            div= factor:
                                                            Mat pozaColor2 = imread("D://pic.jpg");
        Ą.
                                                            namedWindow("Poza 1", WINDOW NORMAL);
        int getColorReduction()
                                                            resizeWindow("Poza 1", 300, 210);
        ₹.
                                                            imshow("Poza 1", pozaColor);
            return div:
        \mathcal{V}namedWindow("Poza 2", WINDOW NORMAL);
                                                            resizeWindow("Poza 2", 300, 210);
        void setReferenceImage(const Mat& image)
                                                            imshow("Poza 2", pozaColor2);
        ₹.
            reference= hist.reducereCulori(image,div);
            refH= hist.getHistogram(reference);
                                                            ImageComparator c;
        - 1
                                                            c.setReferenceImage(pozaColor);
                                                            cout<<"Iata cat sunt de similare: "<<c.compare(pozaColor2);
```

```
double multipleComparison (const Mat& image, int type)
€
    input= hist.reducereCulori(image,div);
    inputH= hist.getHistogram(input);
                                                                                           In main.cppstring rez;
    rez = "Compare folosind";
   double comp\text{Re } z = 0;
                                                                  for(int i = 0; i < 4; i++)
    switch (type)
                                                                       cout<<c.multipleComparison(pozaColor2, i)<<endl;
    х.
       case 0://CV COMP CORREL
           rez += "CORREL".compRez = compareHist(refH, inputH, CV COMP CORREL);
           break; // CV COMP BHATTACHARYYA
       case 1://CV COMP CHISQR
           rez += "CHISOR";compRez = compareHist(refH, inputH, CV COMP CHISQR);
           break:
       case 2://CV COMP INTERSECT
            rez += "INTERSECTION:compRez = compareHist(refH, inputH, CV COMP INTERSECT);
           break:
        case 3://CV COMP BHATTACHARYYA
           rez += "BHATTACHARYYA";
           compRez = compareHist(refH, inputH, CV COMP BHATTACHARYYA);
           break;
        default://cout<<"Sunt numai 4 posibilitati: 0-3";
       break:
    cout<<rez<<": ";
    return compRez;
```
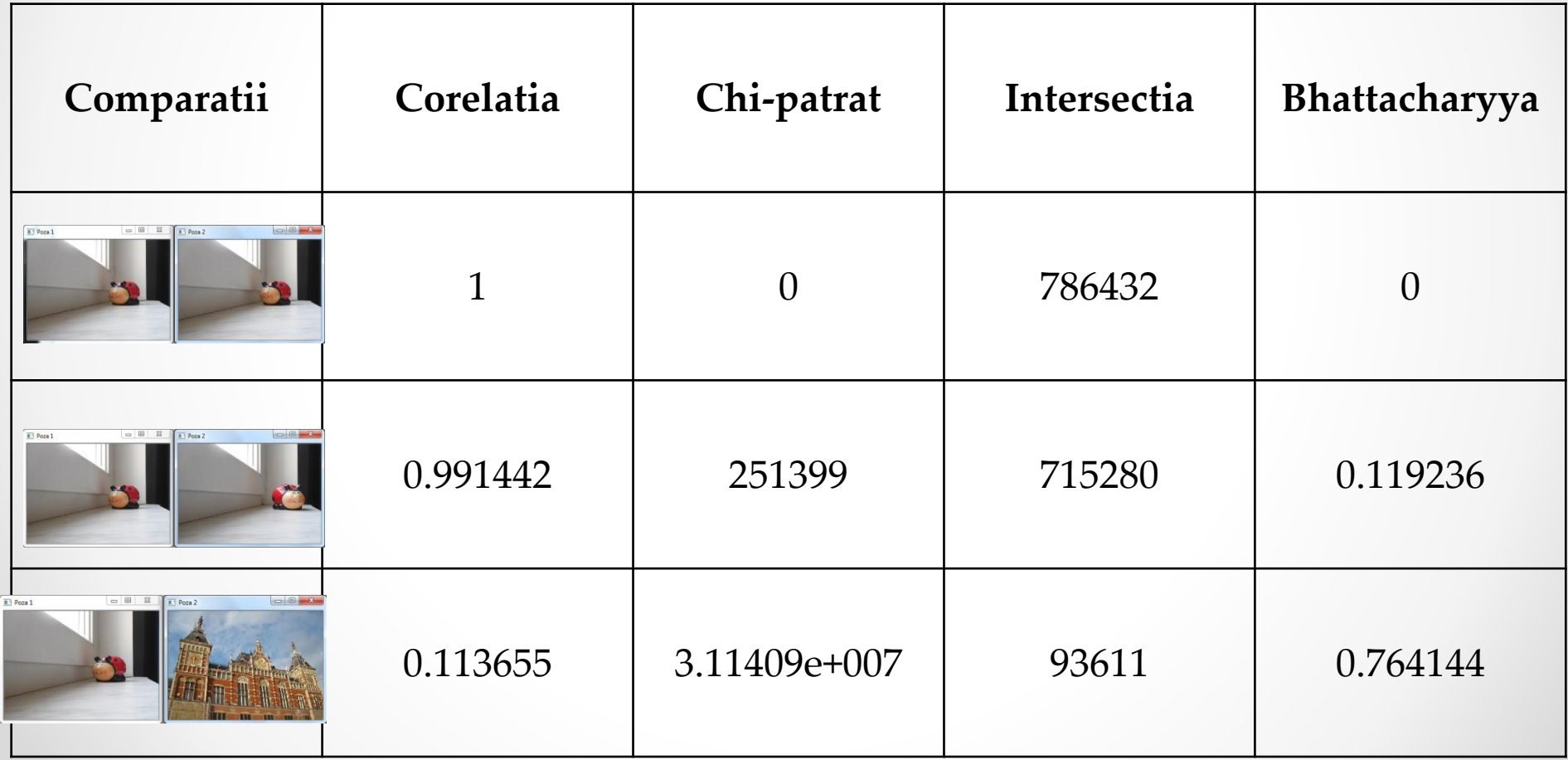

# Proiecte 1/4

- 1. Realizati un program cu GUI care sa permita utilizatorului sa incarce o imagine si sa ii aplice o segmentare folosing thresholding. Utilizatorul trebuie sa poata alege din cele 5 tipuri de thresholding si sa tunifice valorile celor 2 praguri prin slidere.
- 2. Realizati un program cu GUI care sa permita utilizatorului sa incarce o imagine in format albnegru si sa ii calculeze si afiseze ca imagine histograma.

# Proiecte 2/4

- 3. Realizati un program cu interfata grafica ce presupune alegerea unei imagini color si desenarea celor 3 histograme care se pot obtine din poza. Toate componentele se vor pune in aceeasi fereastra.
- 4. Realizati un program cu interfata grafica in care sa se introduca o imagine si pentru aceasta sa se aplice un tablou lookup pentru a o modifica. Fereastra afiseaza ambele imagini.

# Proiecte 3/4

- 5. Realizati un program cu GUI care sa permita utilizatorului sa incarce o imagine si sa ii amelioreze contrastul prin diferite metode care sa poata fi selectate de catre utilizator:
	- o Strangerea imaginii cu un parametru ce poate fi stabilit
	- o Egalizarea imaginii
- 6. Realizati un proiect cu interfata grafica in care sa se poata desena cu ajutorul mouse-ului linii dreptunghiuri sau cercuri. Forma se alege prin intermediul unor butoane radio.

### Proiecte 4/4

- 7. Sa se aleaga o regiune de interes (ROI) dintr-o imagine si sa se aplice o reducere de culori doar la acea subsectiune din imagine. Imaginea se incarca prin GUI si la fel se pot da valorile pentru pozitia ROI.
- 8. Faceti o aplicatie in care sa se poata stabili o imagine de comparat si apoi sa se dea o cale catre un folder cu poze si sa se gaseasca si afiseze poza care seamana cel mai mult cu cea initiala.